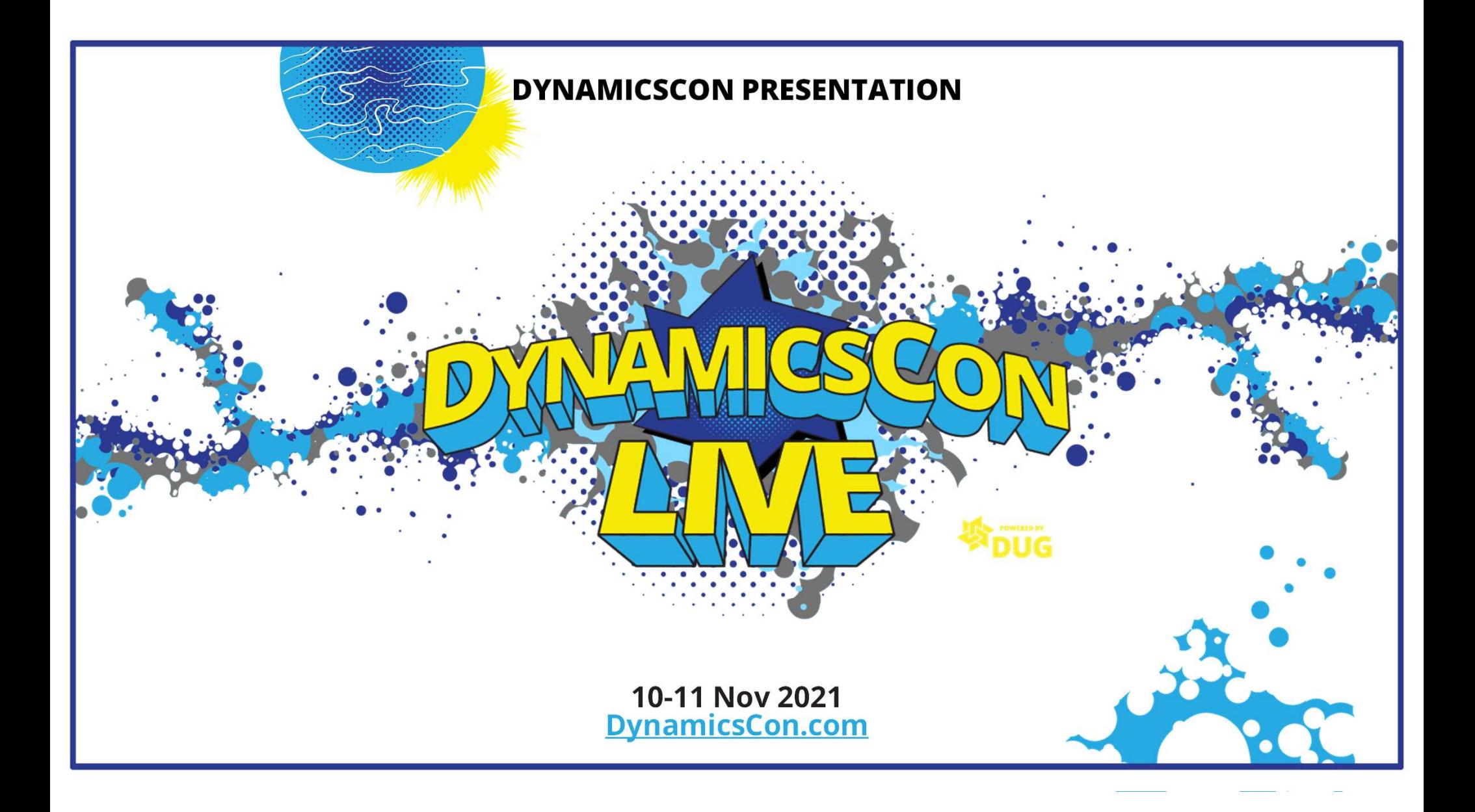

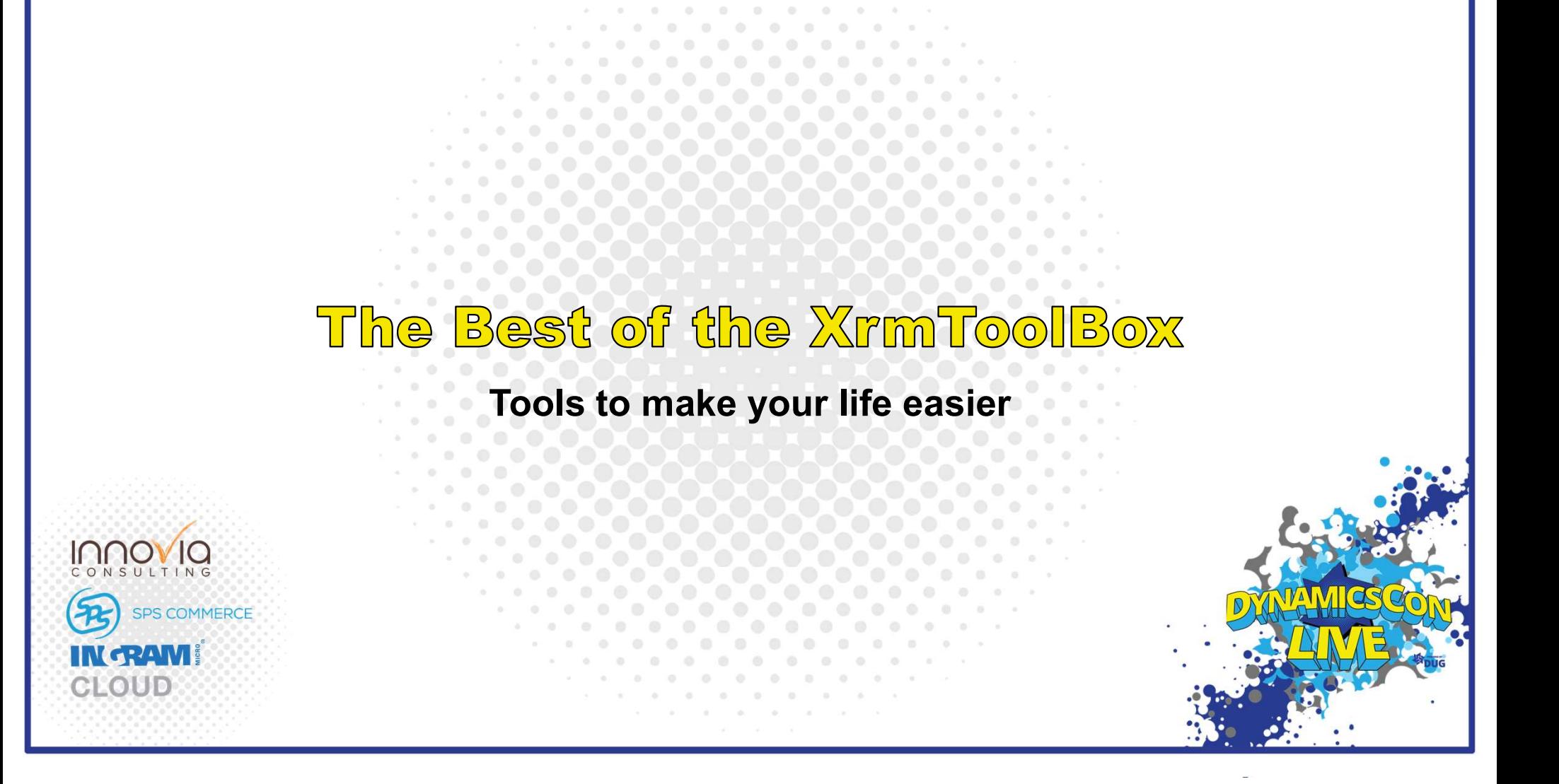

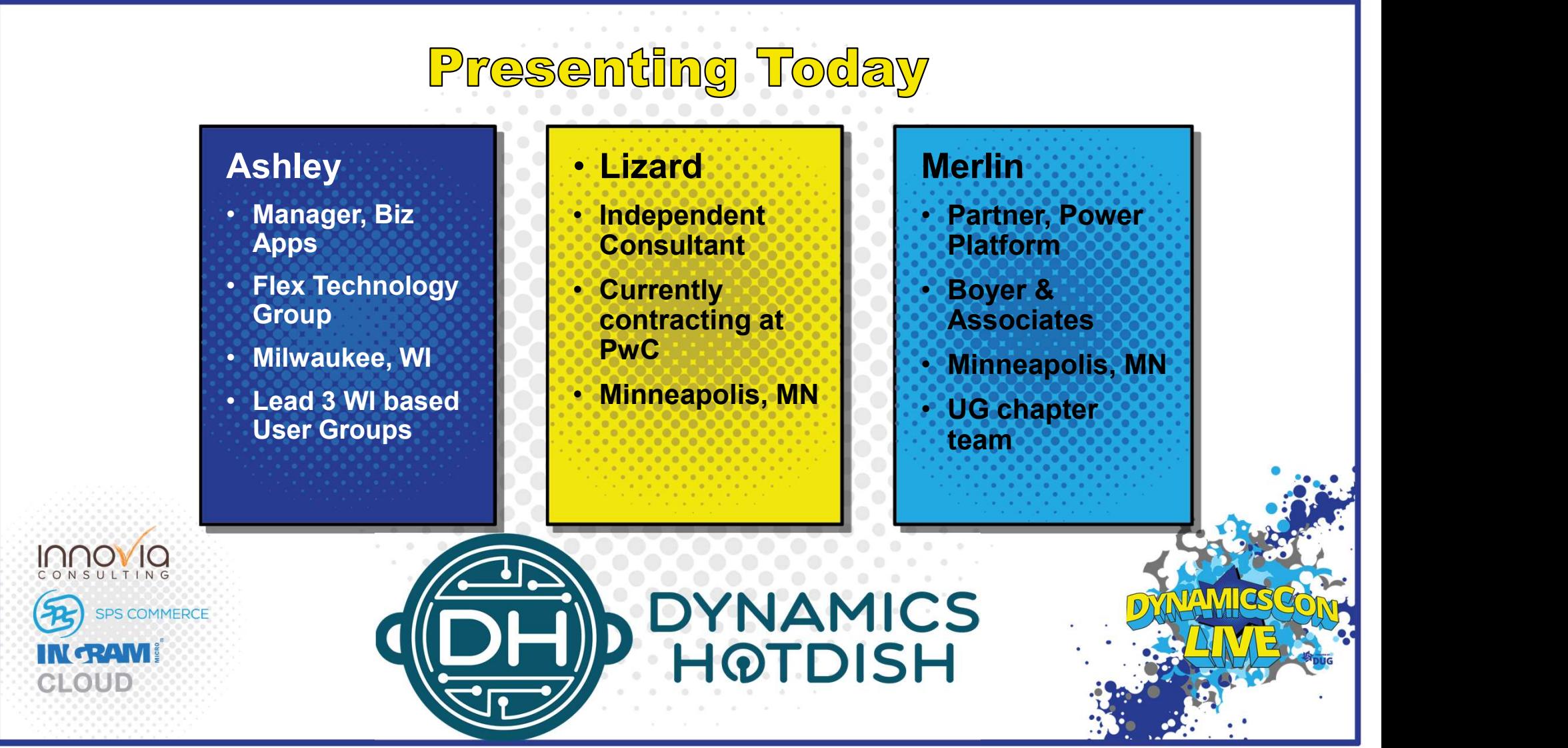

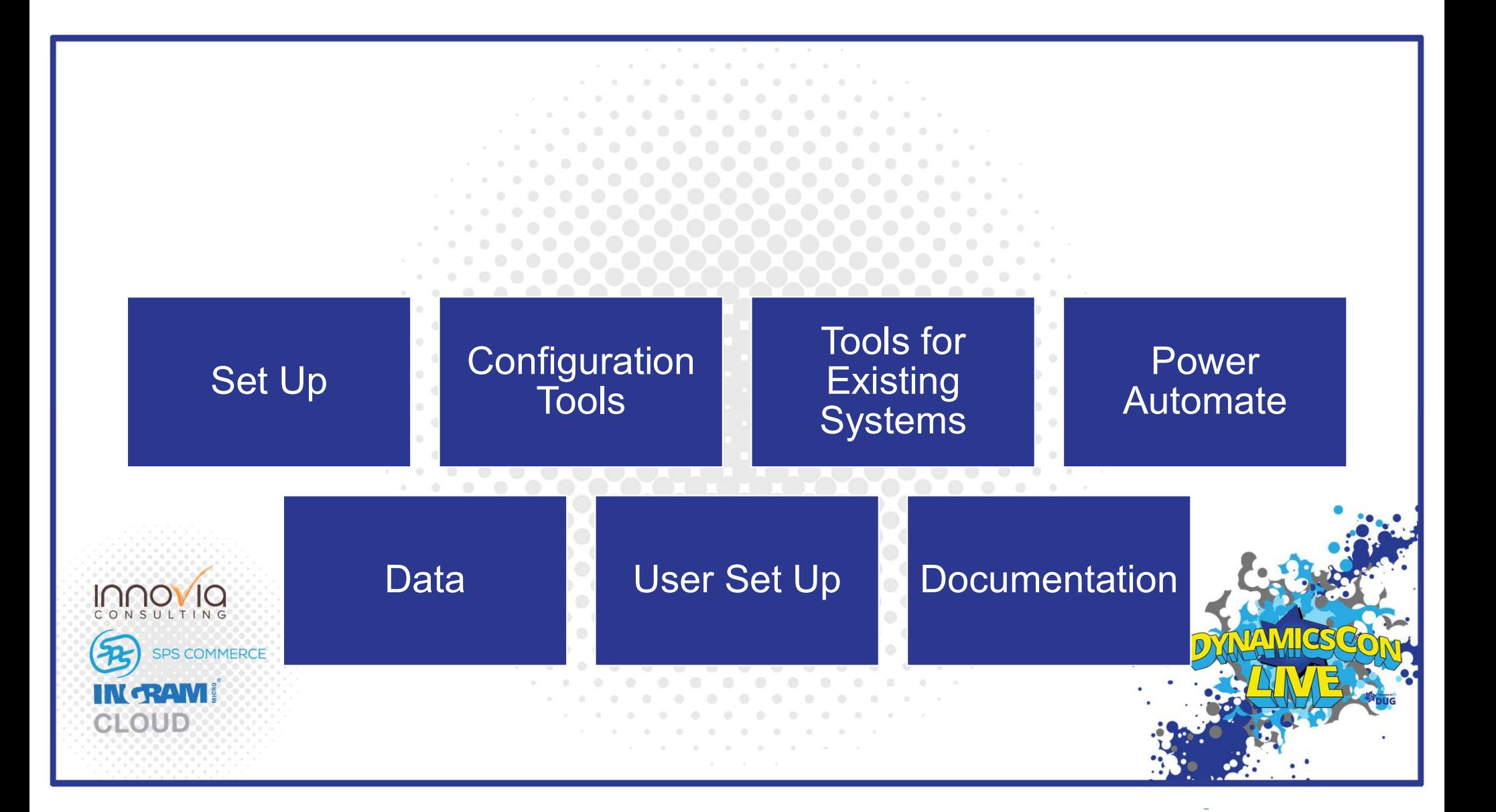

 $\alpha$  $\circ$  $\bullet$  $\circ$ 

 $0 - 0 - 0$ 

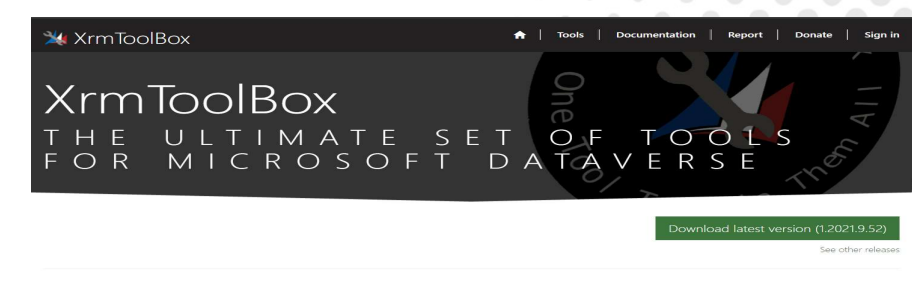

• Go to https://www.xrmtoolbox.co **m/ 20000** 

## • Download the zip file, extract and run the EXE file

### What is XrmToolBox?

XrmToolBox is a Windows application that connects to Microsoft Dataverse. Dynamics 365 Customer Engagement (CE) applications, like Dynamics 365 for Sales. Service or Talent also use Microsoft Dataverse as their foundational data service. XrmToolBox, provides tools to ease customization, configuration and operation tasks for

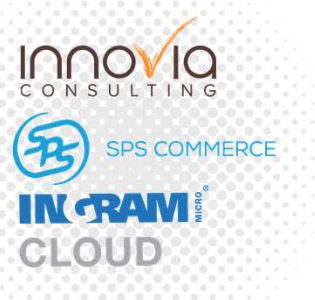

![](_page_4_Picture_64.jpeg)

See other releases

## $F<sub>2</sub>$

 $\begin{array}{ccccccccccccc} 0 & 0 & 0 & 0 \end{array}$ 

![](_page_5_Picture_24.jpeg)

You can browse and search through additional utilities and add them to your toolbox

![](_page_5_Picture_3.jpeg)

CLOUD

### • Set up a connection to any D365 CE environment

![](_page_6_Picture_2.jpeg)

![](_page_6_Picture_3.jpeg)

![](_page_7_Picture_0.jpeg)

### $-1$   $-1$   $-1$   $-1$ Attributes Factory

### Bulk create or update attributes/fields/columns from an excel template

**INGRAM CLOUD** 

![](_page_8_Picture_2.jpeg)

Select entities to export

**Account Request** 

Invert selection Clear all Select all

Logical name

account

Entities from solution

Display name

 $\sqrt{}$  Account

# Attributes Factory

![](_page_9_Picture_33.jpeg)

NSULTING

**INGRAM** CLOUD

![](_page_9_Picture_2.jpeg)

![](_page_10_Figure_0.jpeg)

![](_page_11_Picture_5.jpeg)

### $R$  $\sqrt{250}$  $\partial \mathcal{C}$

**Load Solution** 

## Edit the D365/Power Apps Ribbon/Command bar from inside XRMToolBox

![](_page_12_Picture_30.jpeg)

You can create a small solution that contains just the entities that you would  $\bigcap$ 

 $\infty$ 

![](_page_12_Picture_3.jpeg)

![](_page_13_Picture_5.jpeg)

# Ribbon Workbench

![](_page_14_Picture_0.jpeg)

### Personal Artefact Manager

Duplicate, assign or dele the personal views, dashboards, charts for you CRM users

![](_page_15_Picture_2.jpeg)

![](_page_15_Picture_38.jpeg)

# Personal Artefact Manager

 $\sim$ 

Close Plugin | Reload Users | | Execute

![](_page_16_Picture_16.jpeg)

# Personal View Manager

 $\mathbf{v} = \mathbf{v} + \mathbf{v} + \mathbf$ 

Close this tool Cancel | Select All Users Deselect All Users | Select All Views Deselect All Views

Share Options: Read Write Delete Append Assign Share

,<br>
∴ Full Access Di None

Manage personal steet All Users Deseted All Users | Select All Vers Deseted All Vers Deseted All Vers Deseted All Vers Deseted All Vers Deseted All Vers Deseted All Vers Deseted All Vers Deseted All Vers Deseted All Vers D removing them

![](_page_17_Picture_46.jpeg)

![](_page_18_Picture_5.jpeg)

# Attribute Usage Inspector

## Inspect the usage of attributes per table

![](_page_19_Picture_2.jpeg)

![](_page_19_Picture_16.jpeg)

 $10<sup>1</sup>$  $\sim$  $\alpha$  $\circ$  $0 - 0$  $\circ$  $\bullet$ 

# Attribute Usage Inspector

X | // Load Entities | Q Export To Excel | % Entities

Logical Name □<br>
CascadeGrantRevokeAccessReco... cascadegrantrevokeaccessrecordstra... CascadeGrantRevokeAccessVersi... cascadegrantrevokeaccessversiontra...

msdyn\_caseenrichment

msdyn\_casesuggestion

msdyn\_casetopic\_incident

msdyn\_casetopicsummary

cs\_cbreplicatorconfiguration

msdyn\_casetopicsetting

msdyn\_casesuggestionsdatasource

incidentresolution

msdyn\_casetopic

catalogassignment

cs\_cbreplicatorevent

cs\_cbreplicatorlog

channelproperty

characteristic

botcomponent

clientupdate

comment

postcomment

commitment

competitor

childincidentcount

columnmapping

spl\_compensationplan

competitoraddress

competitorproduct

www.att.com/att.com

bot

channelpropertygroup

channelaccessprofile

channelaccessprofilerule

channelaccessprofileruleitem

incident

catalog

category

Case Suggestion Request Payload msdyn\_casesuggestionrequestpayload

Search

 $\Box$  Case

Display Name

Case Enrichment

Case Resolution

Case Suggestion

Case Topic Setting

Case Topic Summary

Catalog Assignment

CB Replicator Event

Channel Access Profile

CB Replicator Log

Channel Property

Characteristic

Client update

Comment

Comment

Commitment

Competitor

Column Mapping

Compensation Plan

Competitor Address

Competitor Product

**Concession Collection** 

 $\Box$  Chatbot

 $\cap$  $\overline{M}$  $\varsigma$  Channel Property Group

Chatbot subcomponent

Child Incident Count

Case Topic

 $\Box$  Catalog

 $\Box$  Category

Case Suggestions Data Souce

Case topic Incident mapping

CB Replicator Configuration

Channel Access Profile Rule

Channel Access Profile Rule Item

Channel Integration Framework v2.... msdyn\_channelprovider

Data

You can filter attributes displayed by enabling attributes filtering in settings, then selecting an entity.

![](_page_20_Picture_271.jpeg)

![](_page_20_Picture_8.jpeg)

# Search data in Principal Object Access  $(\sqrt{\mathsf{POA}})$

Search data in POA to see which entity records are shared with who and allowing what kind of access

![](_page_21_Picture_2.jpeg)

![](_page_21_Picture_31.jpeg)

# **XRM Solution Dependency Checker**

List out dependencies **ExRM Solution Dependency Checker** that are  $\text{missing from 2}$   $\text{from 3}$   $\text{From 4}$   $\text{From 5}$   $\text{From 6}$   $\text{For 6}$   $\text{Conjecture}$   $\text{For 6}$   $\text{For 6}$   $\text{For 6}$   $\text{For 6}$   $\text{For 6}$   $\text{For 6} \text{ for 6} \text{ for 6} \text{ for 6} \text{ for 6} \text{ for 6} \text{ for 6} \text{ for 6} \text{ for 6} \text{ for 6} \text{ for 6} \text{ for 6} \text{ for 6} \text{ for 6}$ to the target environment

![](_page_22_Picture_2.jpeg)

![](_page_22_Picture_3.jpeg)

![](_page_22_Picture_76.jpeg)

# Component Comparer

### Compare a record between two environments

![](_page_23_Picture_2.jpeg)

![](_page_23_Picture_23.jpeg)

![](_page_24_Picture_0.jpeg)

# Tools for Adm

- Attribute Manager
- Document Templates Mover
- Record Counter

![](_page_25_Picture_4.jpeg)

![](_page_26_Picture_0.jpeg)

# User Settings Utility

• Manage personal settings in bulk

![](_page_27_Picture_36.jpeg)

![](_page_27_Picture_37.jpeg)

 $\sim$  $\frac{1}{2}$ **COLLECTION** 

**CONTRACTOR** 

![](_page_27_Picture_5.jpeg)

# User Audit Viet

• View CRM users, their audit history and find users who last logged in

![](_page_28_Picture_2.jpeg)

![](_page_28_Picture_30.jpeg)

![](_page_28_Figure_5.jpeg)

# **User Security Manager**

• Tool of efficiently managing user's security in D365 CE

![](_page_29_Picture_2.jpeg)

![](_page_29_Picture_32.jpeg)

### User Profile Migra <u>ition</u>

• Download user specific data e.g. security roles, teams and BUs and then update in the target environmen

SPS COMMERCE

INGRAM CLOUD

![](_page_30_Picture_49.jpeg)

### Updates are available for your tool

![](_page_31_Picture_0.jpeg)

![](_page_32_Figure_0.jpeg)

</link-entity>

</link-entity>

</link-entity>

</entity> </fetch>

<attribute name="fullname" />

<attribute name="internalemailaddress" />

</link-entity<br> name="contact" from="contactid" to="parentcontactid" ></attribute name="fullname" />

<link-entity name="systemuser" from="systemuserid" to="owninguser" >

Attribute Account Name

- Attribute Full Name - Link entry User

Attribute Full Name

**bute** Pre

Link ently Contact

**SPS COMMERCE** 

**INGRAM** 

CLOUD

## Flow to Visio

## Create a Visio diagram of your flow

![](_page_33_Picture_2.jpeg)

![](_page_33_Figure_3.jpeg)

![](_page_34_Picture_0.jpeg)

**Bulk Data** Updater

- Update column values
- Assign records
- Set state/status
- Delete records
- Any number of rows in  $\begin{array}{|c|c|c|}\n\hline\n\end{array}$ Dataverse and the contract of the participation of the contract of the contract of the contract of the contract of the contract of the contract of the contract of the contract of the contract of the contract of the contrac
- Can trigger workflows and  $\blacksquare$   $\blacksquare$   $\blacks$ plugins

![](_page_35_Picture_7.jpeg)

![](_page_35_Picture_114.jpeg)

## **Execute workfl** bulk using view<br>FetchXML quer

Inno  $S \cup T$ 

**INGRAM** CLOUD

 $ING$ 

SPS COMMERCE

![](_page_36_Picture_30.jpeg)

![](_page_37_Picture_17.jpeg)

![](_page_38_Picture_0.jpeg)

### **Docume**  $R$ e<br>P **PARTIES**

 $\begin{array}{ccccccccccccc} \circ & \circ & \circ & \circ & \circ \end{array}$ 

 $\blacksquare$ 

 $\begin{array}{ccccccccc} 0 & & & 0 & & \end{array}$ 

 $\begin{array}{cccccccccccccc} 0 & 0 & 0 & 0 & 0 & \end{array}$  $\begin{array}{ccc} \bullet & \bullet & \bullet \end{array}$ 

• Create Excel document for roles in the Dataverse/CE

 $\sim$ 

![](_page_39_Picture_2.jpeg)

![](_page_39_Picture_51.jpeg)

![](_page_39_Picture_5.jpeg)

# Metadata Document Generator

. . **. . . . . . . . . . . .** . . . .

• Generate Excel and **Word** document of entities and attributes information

![](_page_40_Picture_2.jpeg)

![](_page_40_Picture_39.jpeg)

• Create Visio diagrams tables

INNO CONSULTING

**INGRAM** CLOUD

SPS COMMERCE

![](_page_41_Picture_32.jpeg)

## **Business Unity Hierarchy**

x Close 4 Load Business Unit Hierarchy X Export Users To Excel X Export Teams To Excel

- Generates Business Unit Hierarchy with User and Teams details
- Export users and/or teams to excel

**IODOVIQ** 

**INGRAM** CLOUD

**SPS COMMERCE** 

![](_page_42_Picture_62.jpeg)

Marika Nakamoto Chris Kim

Users in Milk Marketing Business Unit

Teams in Milk Marketing Business Unit

![](_page_42_Picture_63.jpeg)

![](_page_43_Picture_0.jpeg)

# Take the survey and give us feedback!

![](_page_44_Picture_1.jpeg)

## Follow, subscribe & like the Dynamics Hotdish Podcast

**LinkedIn YouTube Spotify** ple Podcasts **Website** 

![](_page_44_Picture_4.jpeg)

![](_page_44_Picture_5.jpeg)